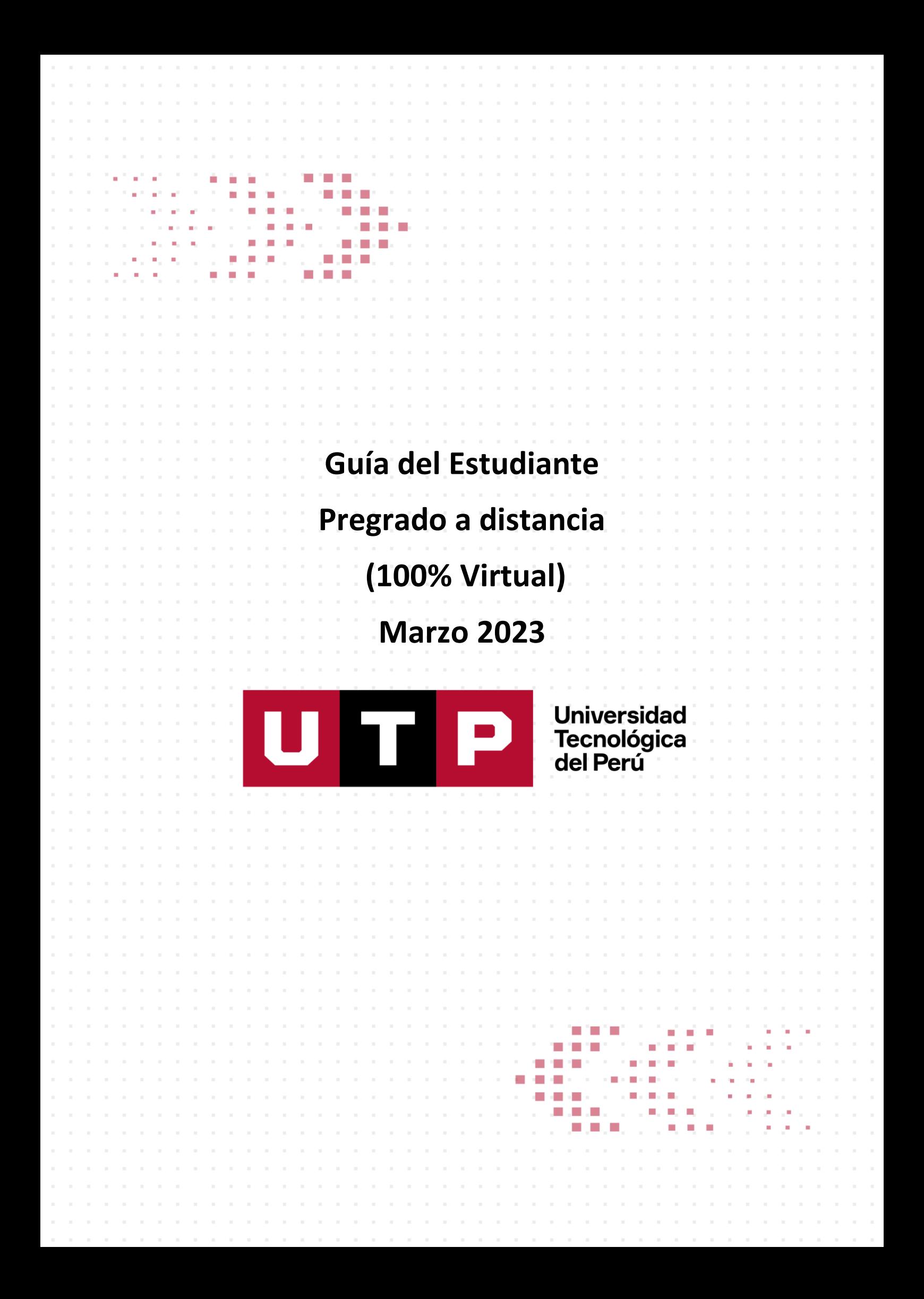

# **Matrícula en Línea Marzo 2023**

**Del 20 de febrero al 02 de marzo Inicio de clases: 27 de marzo de 2023**

## **A. Pasos para tu matrícula Marzo 2023**

- 1. Realiza el pago de tu matrícula a partir del 23 de enero en Interbank<sup>1</sup>, Banco de Crédito, BBVA o Scotiabank con tu número de DNI, también puedes pagar en línea a través del [UTP + PORTAL](https://portal.utp.edu.pe/) y app [UTP+.](https://www.utp.edu.pe/utpmas) Recuerda que si no te exoneraste del Programa de Salud Estudiantil este cargo se realizará conjuntamente al monto de la matrícula.
- 2. **Conoce tu turno de matrícula.** El 23 de enero enviaremos a tu correo UTP el turno (día y hora) que te corresponde para realizar tu Matrícula en Línea Marzo 2023. Revisa este y otros pasos previos aquí.

**Los estudiantes que están llevando cursos en Verano 2023**, podrán participar de la Matrícula en Línea. En caso de desaprobar algún curso pre-requisito se eliminará la matrícula del curso que seleccionó del cual no aprobó el pre-requisito durante verano. Sin embargo, podrá ingresar a la Matrícula Extemporánea para poder seleccionar otro curso.

- 3. **Revisa los horarios disponibles** para la matrícula a partir del 23 de enero en [UTP](https://portal.utp.edu.pe/)  [+ PORTAL.](https://portal.utp.edu.pe/)
- 4. Matricúlate. Ingresa a [matricula.utp.edu.pe,](http://matricula.utp.edu.pe/) según el turno asignado para registrar tus cursos y horarios. Conoce cómo [aquí](https://www.youtube.com/watch?v=ijhI2HN0gMY).
- 5. A partir del 3 de marzo, se enviarán a tu correo electrónico UTP las notificaciones de **cierre de sección y auditorías de matrícula**.
- 6. **Matrícula extemporánea.** Podrás agregar cursos o modificar tus registros del 08 al 17 de marzo.

### **Recuerda que:**

- Te recordamos que por disposición de SUNEDU, **a partir de enero de 2023 se retomará el dictado de los cursos según la modalidad en la que esté inscrito cada estudiante**. Si estás inscrito en la modalidad presencial, deberás tener las clases presenciales en el campus.
- En la parte virtual podrás elegir **cursos remotos vía Zoom "en vivo"** (síncronos) o **cursos virtuales a través de la plataforma** (asíncronos sin horario).

<sup>1</sup> Desde el 01/01/2022 Interbank no acepta pago de UTP en ventanillas. Puedes realizar tus pagos en dicho banco a través de sus plataformas digitales o en agentes autorizados.

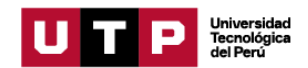

- **Recuerda que las evaluaciones serán en la modalidad de estudio de cada curso**. Si tu curso es presencial, las evaluaciones del curso serán presenciales. Si tu curso es virtual, las evaluaciones del curso serán virtuales.
- Si deseas hacer un cambio de modalidad de estudio, **puedes ir al siguiente link**: [https://portal.utp.edu.pe/tramites/autogestionables/solicitud/cambio-opcion](https://portal.utp.edu.pe/tramites/autogestionables/solicitud/cambio-opcion-estudio)[estudio](https://portal.utp.edu.pe/tramites/autogestionables/solicitud/cambio-opcion-estudio)
- Solo puedes matricularte si no tienes deudas con la universidad. En el caso de tener deuda, esta debe ser cancelada en Interbank, Banco de Crédito, BBVA o Scotiabank con tu número de DNI, también puedes pagar en línea a través del [UTP + PORTAL](https://portal.utp.edu.pe/) y app [UTP+,](https://www.utp.edu.pe/utpmas) antes de proceder con tu matrícula.
- La matrícula es por promedios ponderados, dando prioridad a los alumnos que se encuentran por egresar. Una vez registrada tu matrícula puedes modificarla dentro de las fechas establecidas para este proceso.
- Si no estuviste matriculado en Agosto 2022 debes seguir el proceso de reincorporación a través del SAE. Comunícate vía WhatsApp al 960 252 970.
- De acuerdo con el artículo 126 de la Ley Universitaria, al momento de su matrícula, los estudiantes se inscriben en el SIS o en cualquier otro seguro que la universidad provea. Por ello es requisito para tu matrícula que acredites tu inscripción activa en el SIS o en cualquier otro seguro. En caso te encuentres inscrito en el SIS o cuentes con un seguro de salud vigente, podrás realizar tu trámite autogestionable de Validación de seguro de salud desde tu  $UTP +$ [PORTAL](https://portal.utp.edu.pe/) para que la universidad te exonere del pago por concepto de PSE. Tienes hasta el 1 de abril de 2023 para generar tu solicitud. En caso desees inscribirte al SIS, puedes escribir al correo [sis@sis.gob.pe](mailto:sis@sis.gob.pe) para obtener más información
- El pago de matrícula y PSE no está sujeto a devolución.
- Los estudiantes podrán consultar en el sílabo las fórmulas de evaluación establecidas para las asignaturas registradas en la modalidad presencial, remota o virtual, así como las condiciones que apliquen en caso de no rendir alguna de ellas.

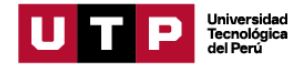

# **B. Calendario de actividades**

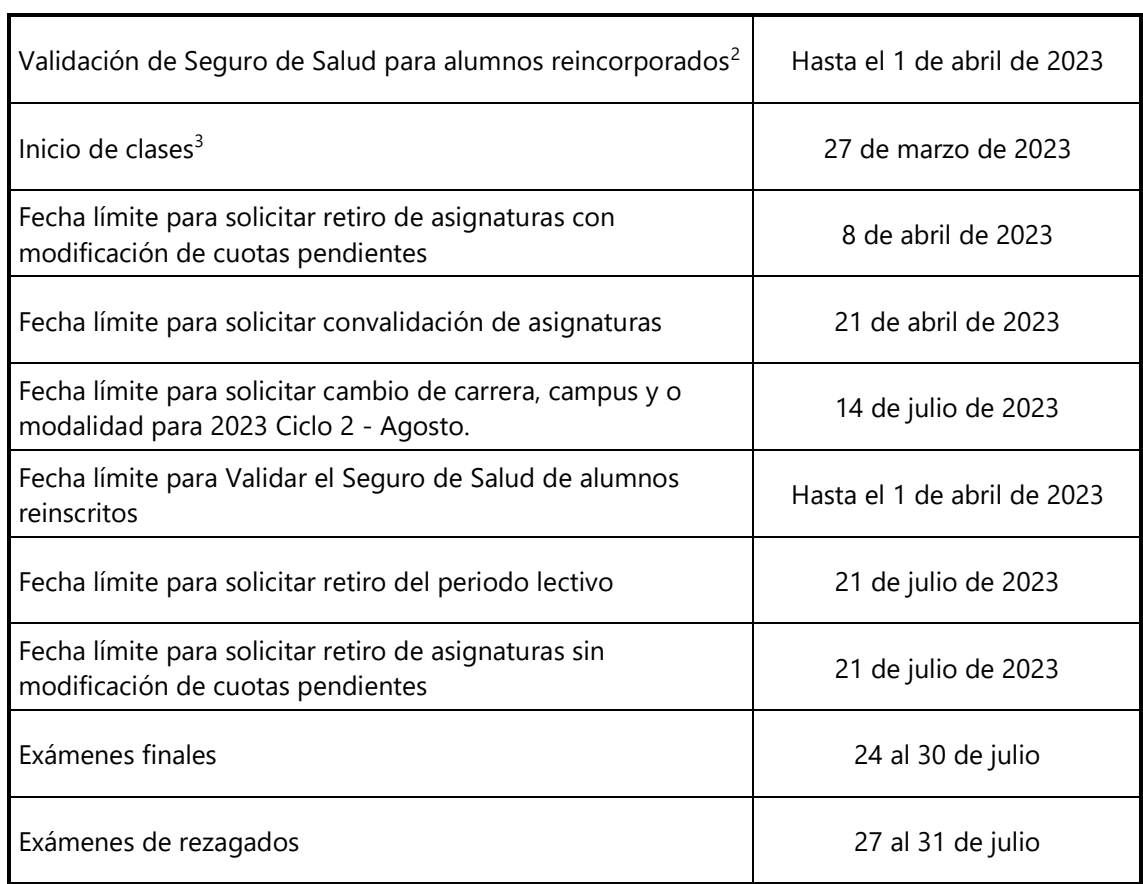

permanentemente publicados en el Portal UTP + INFO.

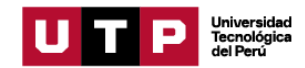

 $2$  Si un alumno se reincorpora de manera extemporánea puede solicitar la validación de seguro de salud el mismo día. <sup>3</sup> Recuerda que los requisitos, procedimientos y calendarios para el registro de trámites se encuentran

## **C. Información sobre pagos**

Aplica para todas las localidades ubicadas en los siguientes departamentos: La Libertad

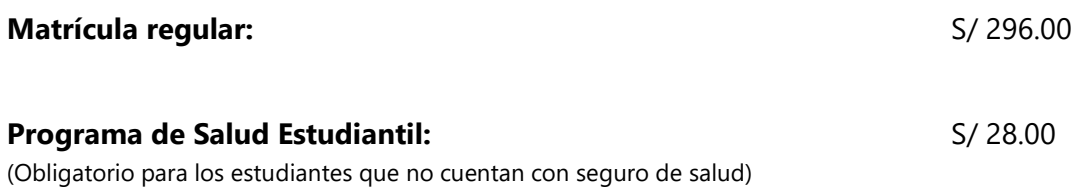

### **Pensiones**

Todas las carreras

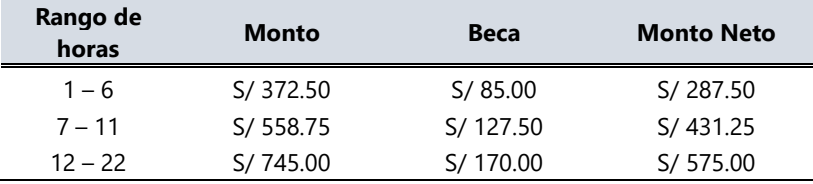

Si el estudiante se matricula en más de 22 horas, pagará por cada hora adicional

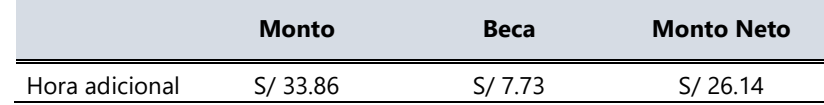

#### **Otros**

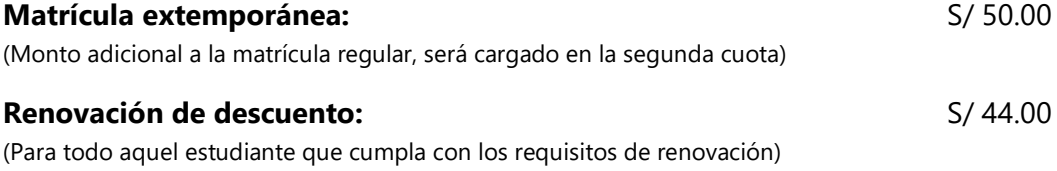

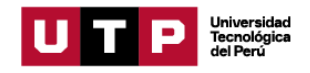

## **Calendario de pagos**

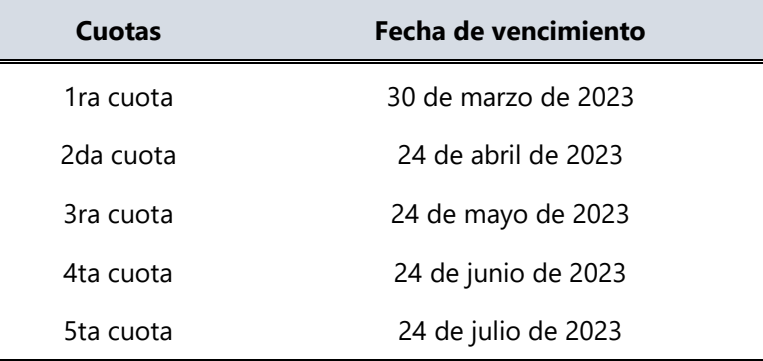

### **Descuento por pronto pago**

Descuento regular aplicable a todas las cuotas del ciclo. Si efectúas el **pago hasta un día antes de la fecha de vencimiento** (sin considerar domingos ni feriados) te beneficias con el siguiente descuento por pronto pago:

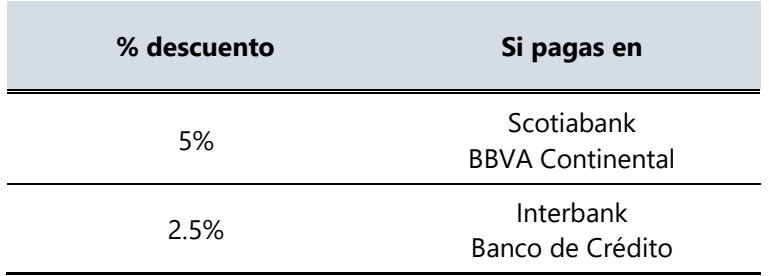

### **Descuento por pago adelantado del ciclo completo**

Descuento regular aplicable por el pago adelantado de todas las cuotas (10%), antes de la fecha de vencimiento de la primera cuota.

Para activar el descuento del 10% debes ingresar a tu [UTP + PORTAL,](https://portal.utp.edu.pe/) dirigirte a la opción Trámites – Autogestionables y activar el beneficio.

Una vez confirmada la habilitación del descuento, deberás realizar el pago **hasta un día hábil antes de la fecha de vencimiento de la primera cuota** (sin considerar domingos ni feriados).

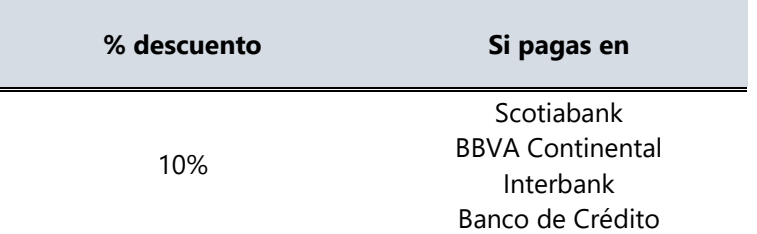

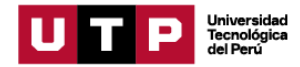

### **Recuerda que:**

- Las pensiones estarán habilitadas en bancos desde la confirmación de tu matrícula.
- Para realizar los pagos de matrícula y pensiones es necesario identificarse con el número de DNI del estudiante.
- La tasa de interés para las moras sobre pensiones no pagadas no podrá superar la tasa de interés interbancario dispuesta por el Banco Central de Reserva del Perú.
- El tarifario vigente de trámites y servicios se encuentran publicado en  $UTP +$ [PORTAL,](https://portal.utp.edu.pe/) opción Información Institucional.
- Cualquier pago realizado en ventanilla de los bancos está sujeto al cobro de una comisión por parte de la entidad financiera que es asumida por el alumno.
- Solo se realizan devoluciones del 100% de lo pagado cuando el motivo de la devolución es responsabilidad de UTP.
- Son improcedentes las devoluciones de dinero cuando se ha hecho un pago y la cuota ha vencido.
- Son improcedentes las transferencias de cualquier tipo sobre montos ya pagados. Es responsabilidad del alumno realizar correctamente el pago de sus obligaciones brindando el número de su DNI.
- El retiro de periodo lectivo y el retiro de oficio no exonera al alumno del pago de las cuotas vencidas al momento de la aplicación de estos.
- Los pagos a cuenta realizados en una cuota inhabilitan los beneficios de pronto pago y pago al contado.

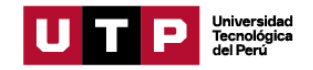

## **Contáctanos**

 $\mathbf{L}$ 

### **Para consultas o dudas:**

 $\odot$ WhatsApp: 960 252 970

Call center: 01 315 9600 o al 0801 19600 opción 1 – 1

Horario de atención regular:

- De lunes a viernes de 7:00 a. m. a 10:00 p. m.
- Sábados y domingos de 7:00 a. m. a 8:00 p. m.

Horario de atención durante matrícula:

- De lunes a viernes de 07:00 a. m. a 11:59 p. m.
- Sábados y domingos de 7:00 a. m. a 10:00 p. m.

### **Para trámites y solicitudes:**

#### [UTP + PORTAL](https://portal.utp.edu.pe/)

- Sección Trámites
- Podrás cargar el pago de aquellos trámites que tengan costo y, además, podrás autogestionarte, realizando tú mismo algunos trámites.

UTP + INFO: [UTP+ Portal | "Universidad Tecnológica del Perú"](https://info.utp.edu.pe/)

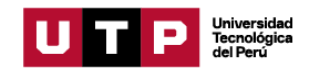